## **Steps to setup the INSIGHTqcx for TOHO communications.**

- 1. The following hardware is needed to connect from the controller to the TOHO system.
	- a. 9-pin D-Shell serial RS-232 null-modem cable
	- b. USB to serial convertor to connect at one of the serial cable. We use Digitus, but others may work too.
	- c. 9-pin gender changer (depends what is on the TOHO side)

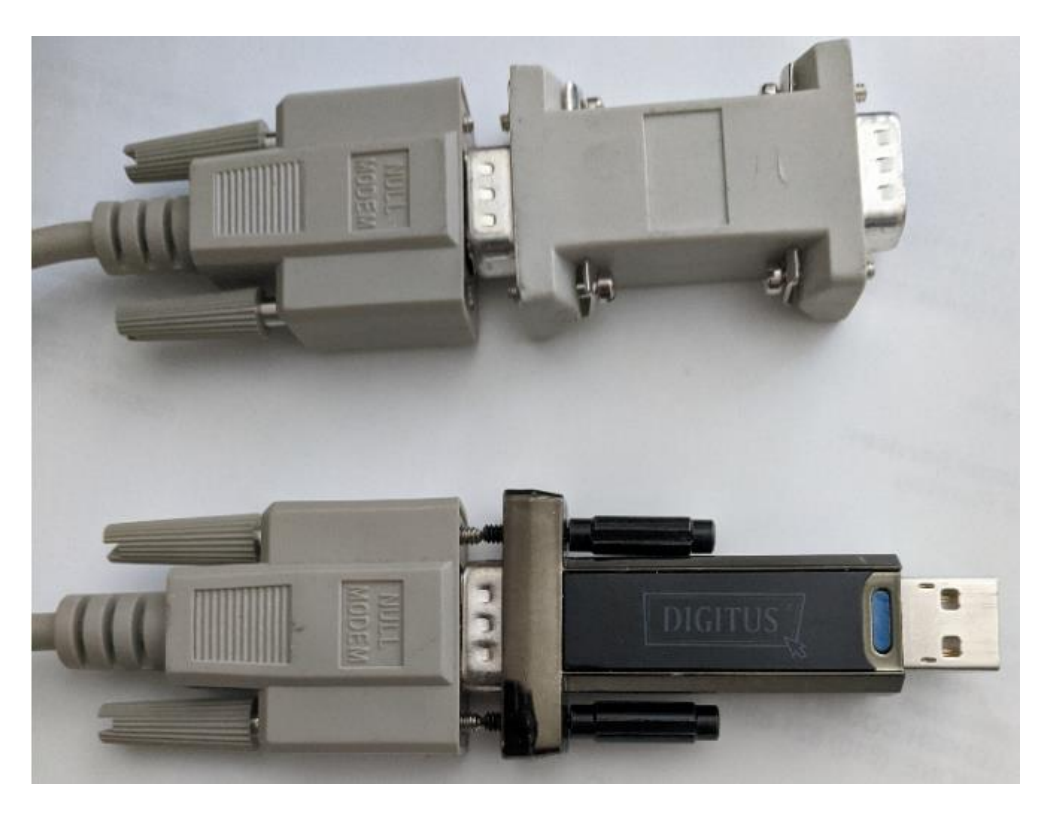

2. Ensure the controller has the proper Advanced License (TYT-PY feature included). You should see TYT-PY in the Settings Menu as shown below.

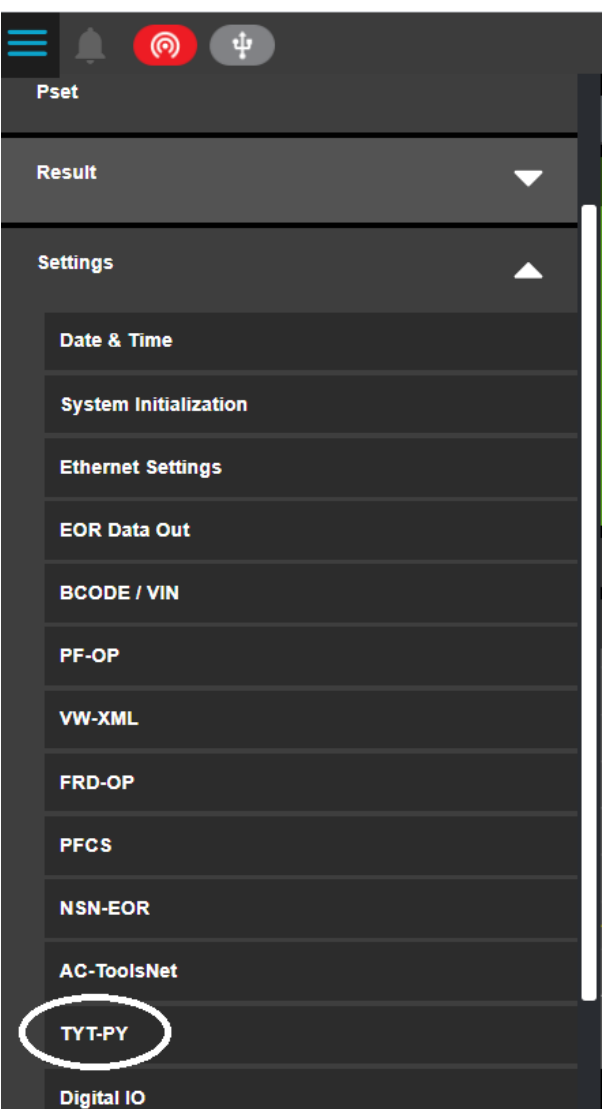

3. Enable TYT-PK and select the Port # that is connected to the Toho system.

**Note**: Port # is from the controller. The QCX controller has four USB ports, two vertical and two horizontal, identified from 1 to 4. Make sure the selected port is not used for other protocols.

4. For 'Step flow after tightening NG', select the option that matches the TOHO system.

**Example:** If 'Next' is selected for 'Step flow after tightening NG' then both QCX and TOHO system should be set to 'Next'.

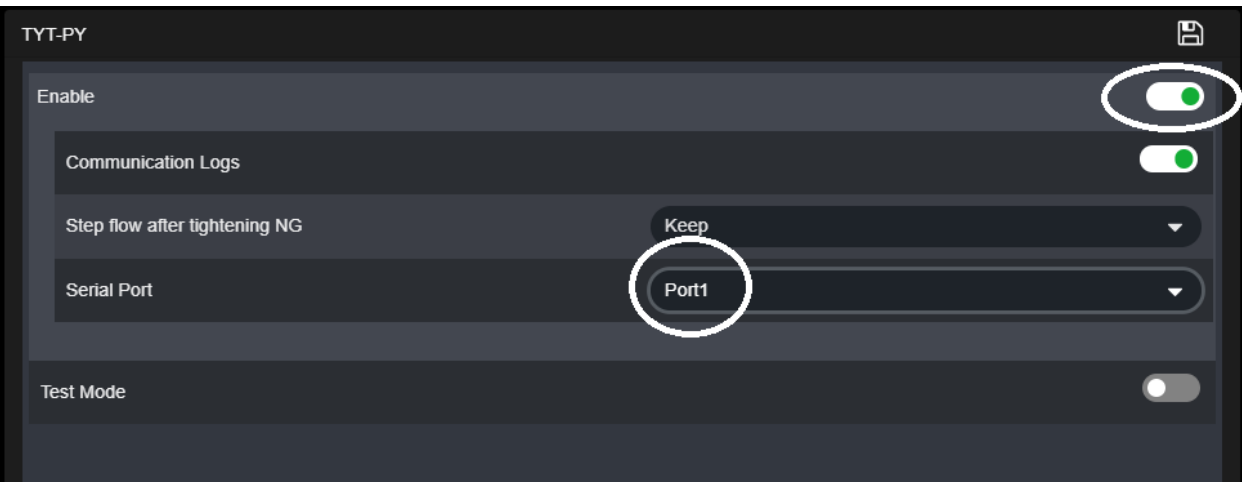

- 5. 'Fastening Time' and 'Free Run Angle' parameters have been added to Pset as part of the Toho feature.
	- a. The Fastening Time parameter has a High Limit range of 1 to 520 sec, and Low Limit range of 0 to 519 sec. Fastening Time is the time elapsed from snug torque to final torque. These values help in adjusting fastening time.
	- b. Free Run Angle parameter has a High Limit range of 1 to 320000 degrees and a Low Limit range of 0 to 31999. Free Run angle is the rotation angle value from tool trigger to snug torque. This differs from Final Angle, which is rotation angle value from snug torque to final torque.

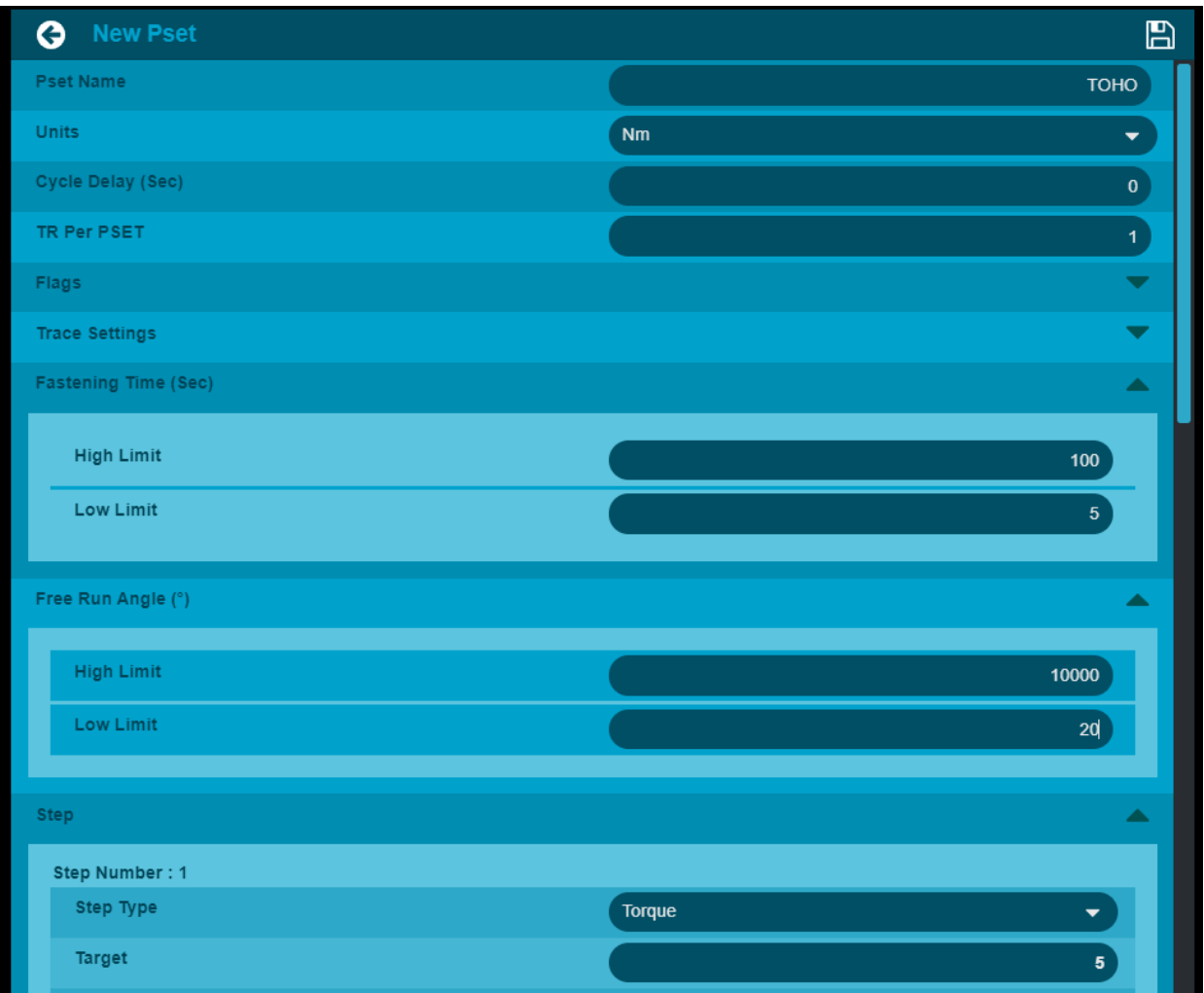

- 6. Job Settings.
	- a. 'Valid Job' should be enabled for Interlocks.

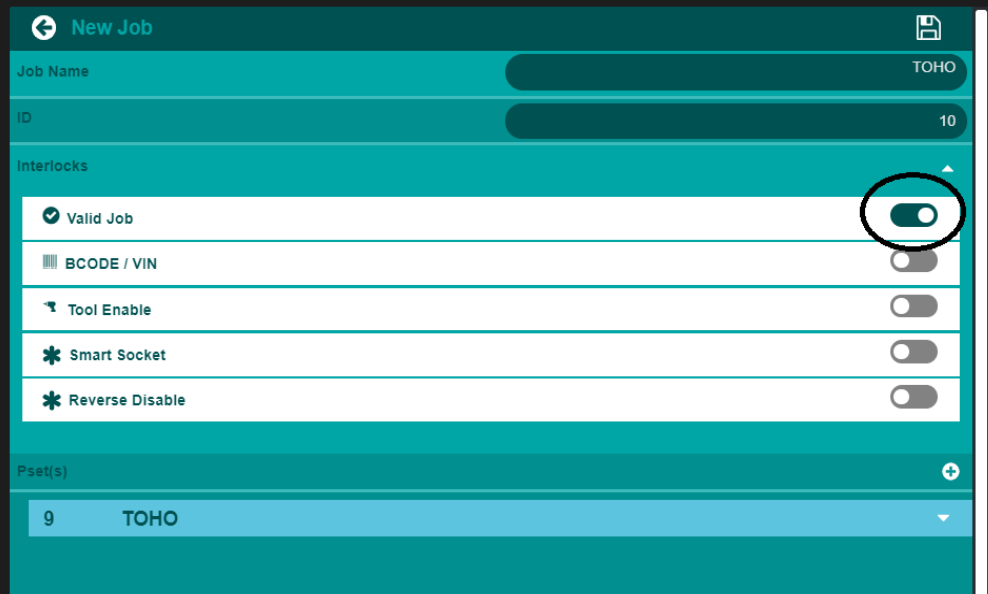

- b. Tool Enable, Smart Socket and Barcode Interlocks are not applicable for TYT-PY protocol.
- 7. Job Global Settings
	- a. Job Selection->External MES
	- b. Boot Job->Enabled

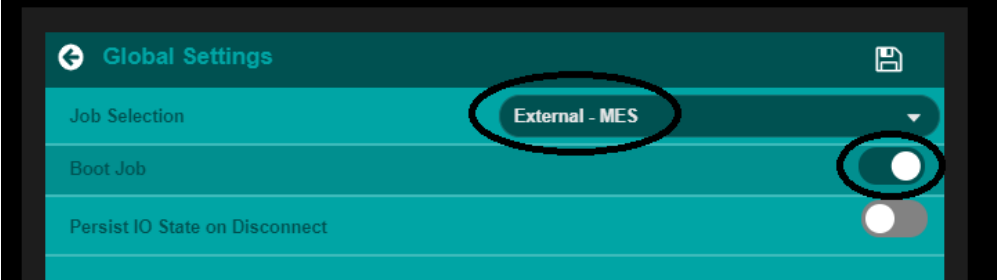

Sequence of operation:

- 1. Pokayoke (TOHO) system sends a work order to the controller with a sequence of jobs to be completed and # of shots (fasteners) for each job.
- 2. Controller sends quality data (EOR) pertaining to each fastening operation to Pokayoke (TOHO) system.
- 3. Once a work order is completed, tool locks until next work order is received.

Note: If using Barcode information, apply the following settings on the Barcode/VIN Settings screen.

- a) 'Select Source ' as MES
- b) 'Select Length' as 20
- c) 'Check Length' as 'None'

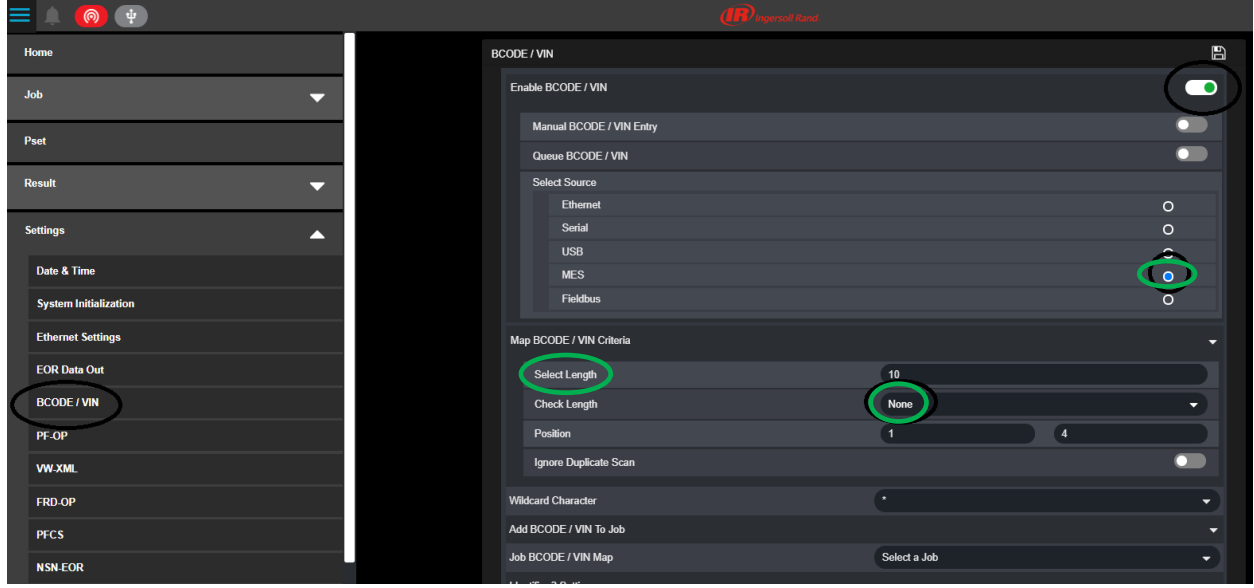